**Wireless Pulse Counter Interface**

netvox<sup>\*</sup>

## **Wireless Pulse Counter Interface**

# **R718H User Manual**

#### **Copyright©Netvox Technology Co., Ltd.**

This document contains proprietary technical information which is the property of NETVOX Technology. It shall be maintained

in strict confidence and shall not be disclosed to other parties, in whole or in part, without written permission of NETVOX

Technology. The specifications are subject to change without prior notice.

## **Table of Content**

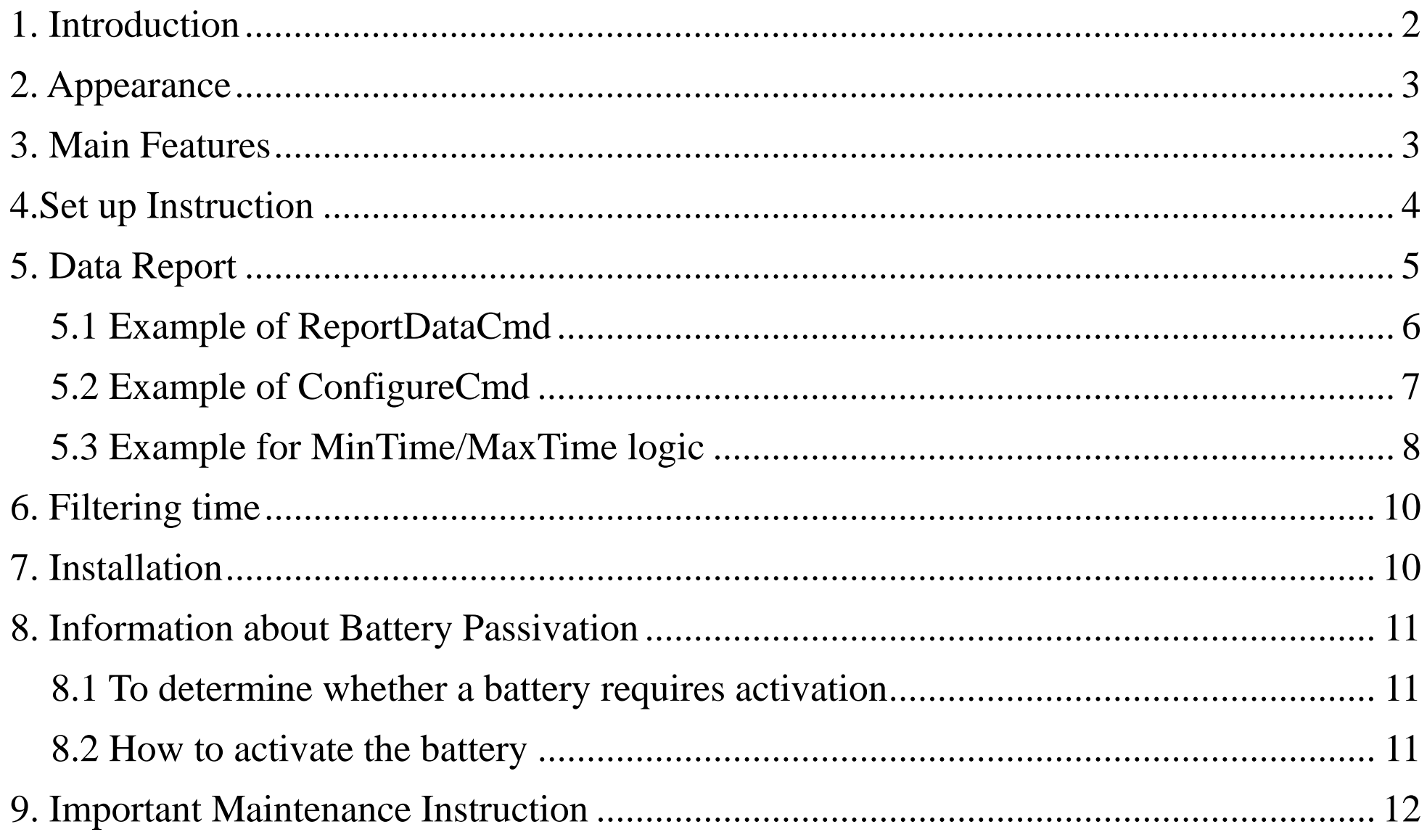

 $\overline{1}$ 

## <span id="page-2-0"></span>**1. Introduction**

R718H is the Wireless Pulse Counter Interface of Netvox ClassA type device based on LoRaWAN open protocol, compatible with LoRaWAN protocol.

#### **LoRa Wireless Technology:**

LoRa is a wireless communication technology famous for its long-distance transmission and low power consumption. Compared with other communication methods, LoRa spread spectrum modulation technique greatly extend the communication distance. It can be widely used in any use case that requires long-distance and low-data wireless communications. For example, automatic meter reading, building automation equipment, wireless security systems, industrial monitoring. It has features like small size, low power consumption, long transmission distance, strong anti-interference ability and so on.

#### **LoRaWAN:**

LoRaWAN uses LoRa technology to define end-to-end standard specifications to ensure interoperability between devices and gateways from different manufacturers.

## <span id="page-3-0"></span>**2. Appearance**

## <span id="page-3-1"></span>**3. Main Features**

- $\bullet$  Compatible with LoRaWAN
- Pulse counter interface
- External equipment of pulse voltage range is 2.4v~3.3v
- 2 ER14505 lithium batteries in parallel (3.6V / section)
- Protection class IP65
- Compatible with  $LoRaWAN^{TM}$  Class A
- Frequency hopping spread spectrum
- Applicable to third-party platforms: Actility/ThingPark, TTN, MyDevices/Cayenne
- Low power consumption and long battery life

#### Battery Life:

- Please refer to web: http://www.netvox.com.tw/electric/electric\_calc.html
- At this website, users can find battery life time for variety models at different configurations.

1. Actual range may vary depending on environment.

2. Battery life is determined by sensor reporting frequency and other variables.

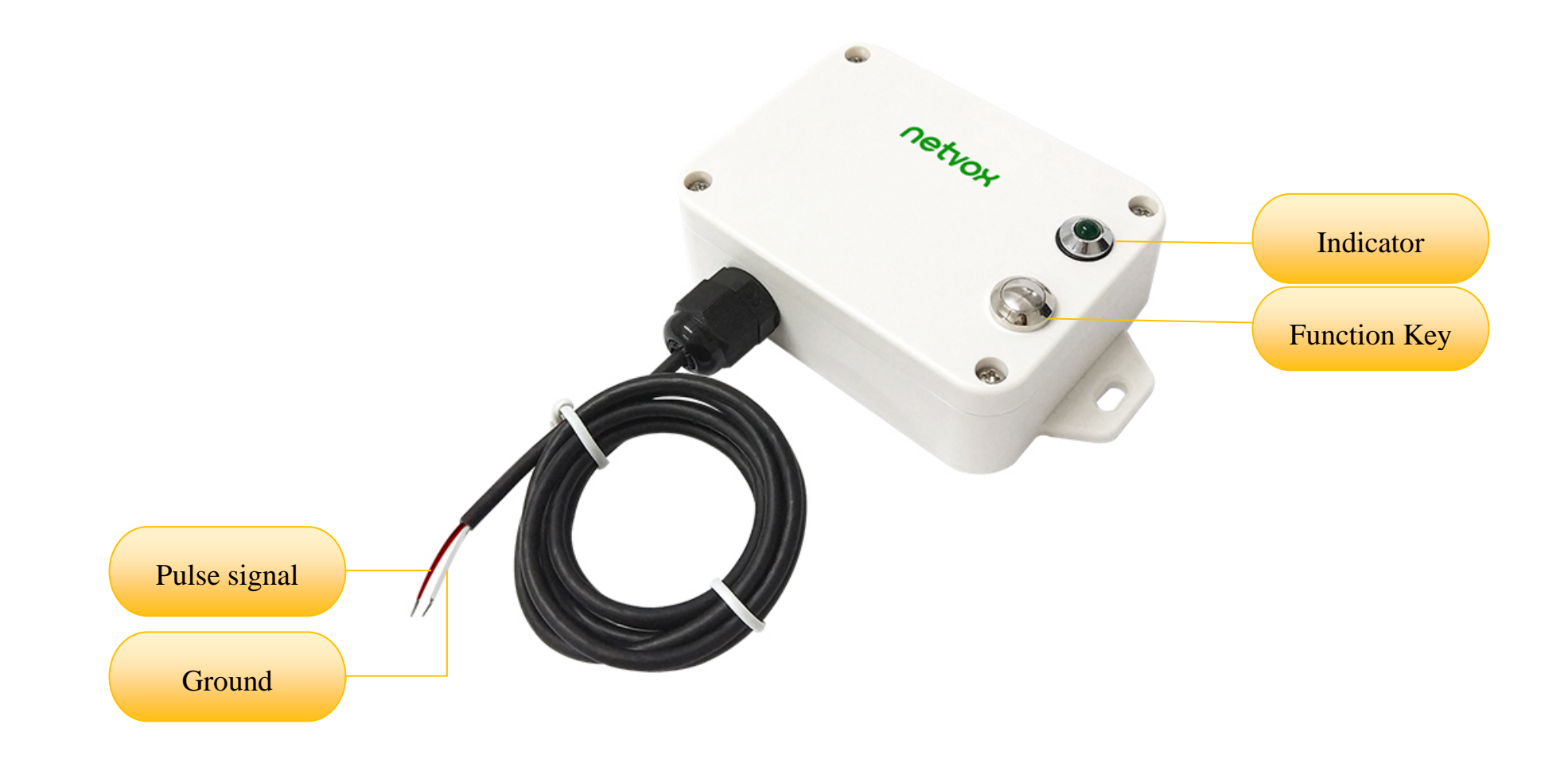

## <span id="page-4-0"></span>**4.Set up Instruction**

#### **On/Off**

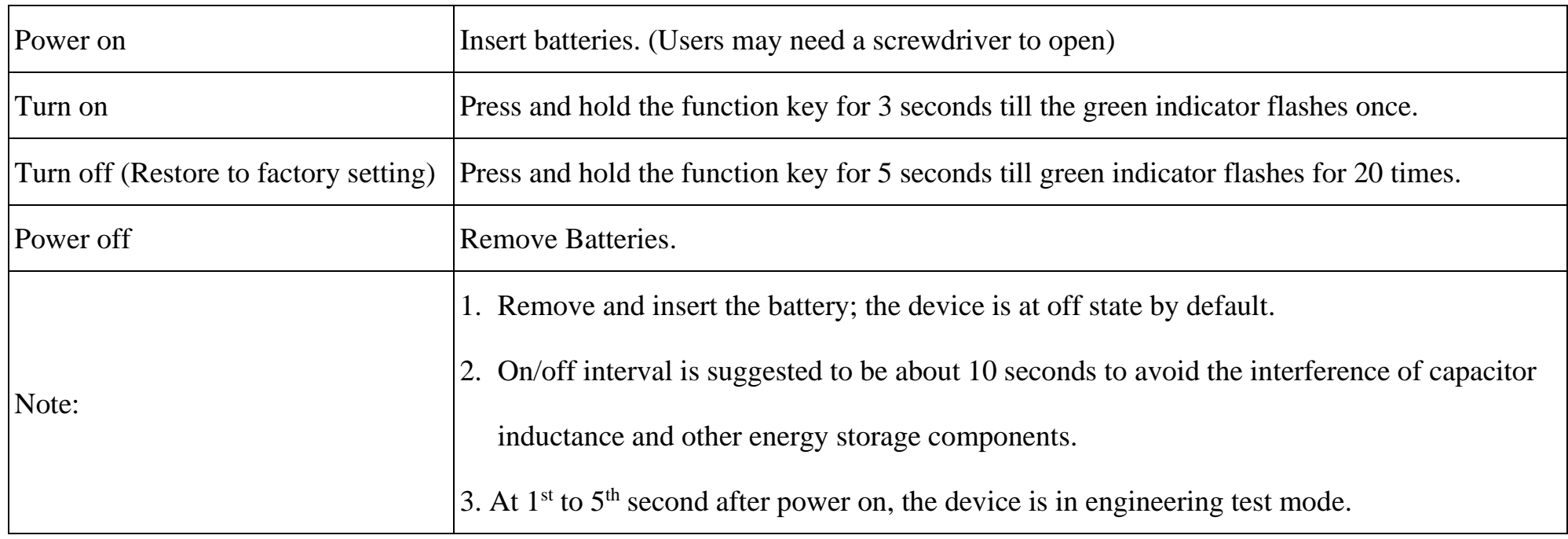

### **Network Joining**

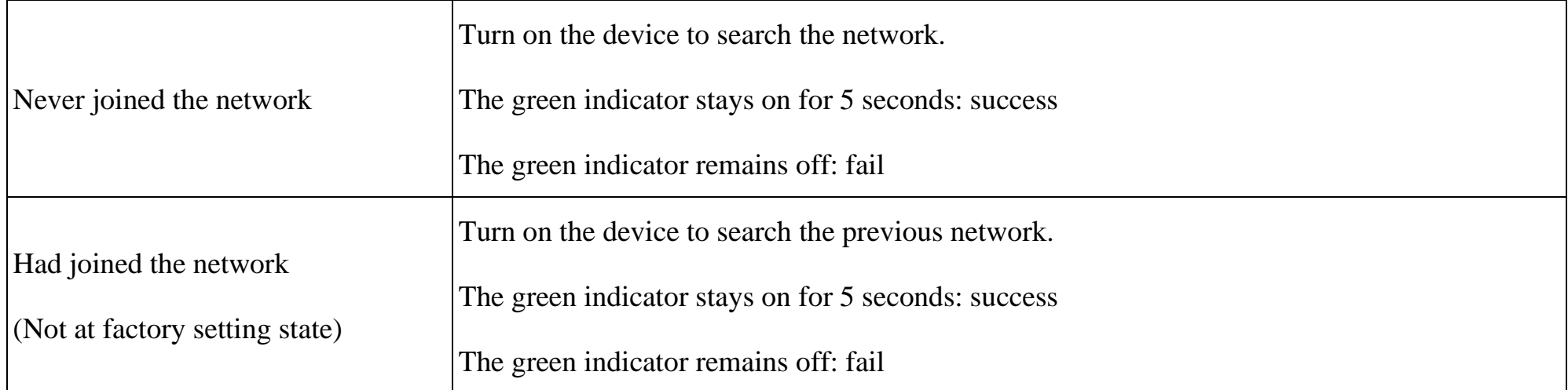

## **Function Key**

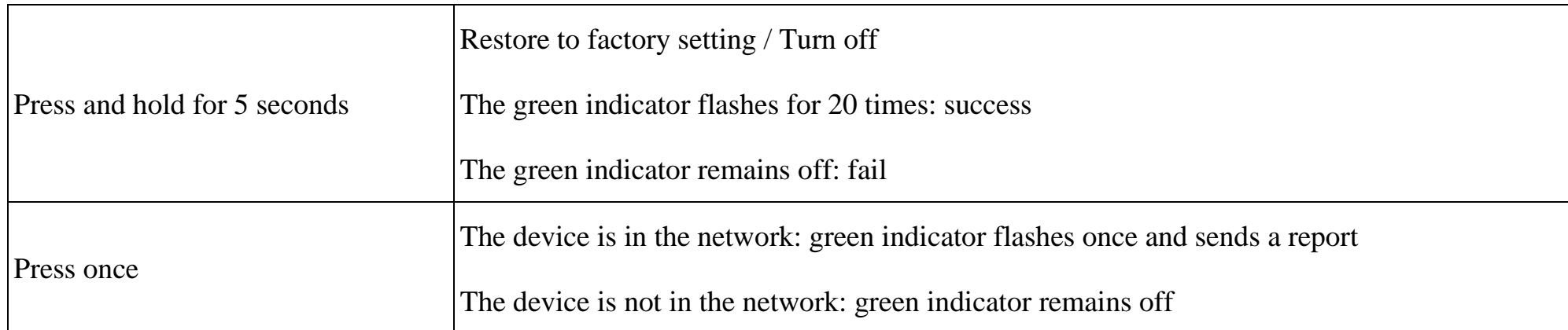

## **Sleeping Mode**

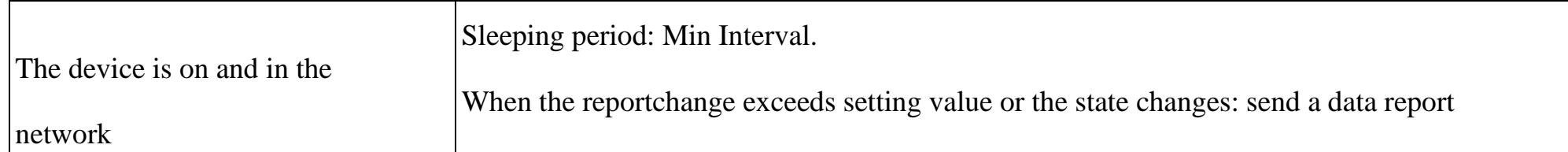

## **Low Voltage Warning**

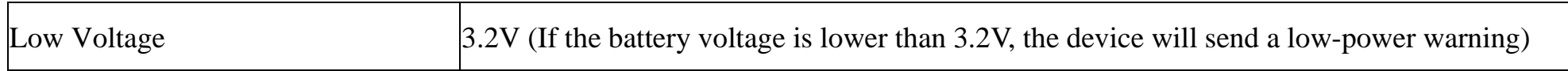

## <span id="page-5-0"></span>**5. Data Report**

Data report configuration and sending period are as following:

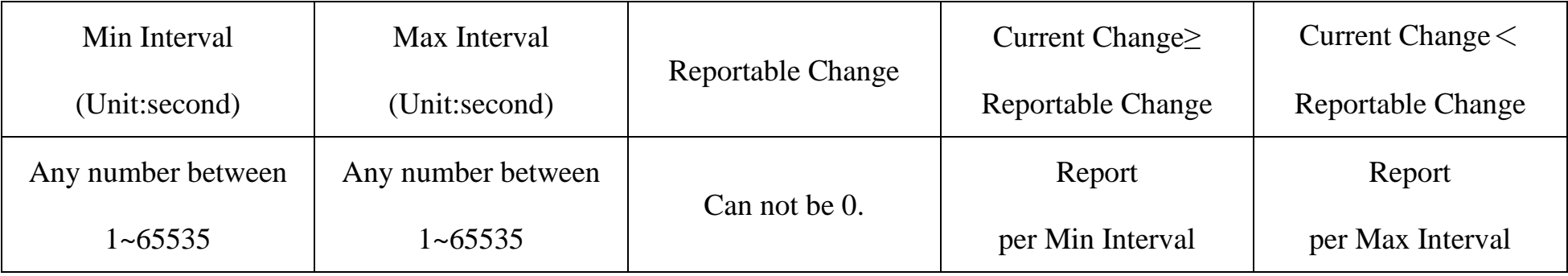

The device will immediately send a version packet report along with an uplink packet including battery voltage and pulse count.

The device sends data in the default configuration before any configuration is done.

#### **Default Setting:**

MaxTime: 0x0E10 (3600s)

MinTime: 0x0E10 (3600s)

BatteryChange: 0x01 (0.1v)

FilterTime  $= 0x02$  (10ms)

#### **Pulse Counter Clear Mode:**

Pulse Counter has two mode to option

a. Clear When SEND:0x00 (default)

Clear the pulse count after reporting data packet

b. Clear When Roll-Over:0x01 (Enable the mode by command ConfigureCmd)

Accumulate each pulse count, it will clear pulse count reach 0xFFFF then report an uplink packet (0xFFFF), and

restart count. (When device reset or reboot, it will clear pulse count data, too)

Note:

- (1)The input pulse width is greater than 100ms to accurately count
- (2)The device report interval will be programmed based on the default firmware which may vary.
- (3) The interval between two reports must be the minimum time
- (4) Please refer Netvox *LoRaWAN Application Command document* and *Netvox Lora Command Resolver*

<http://cmddoc.netvoxcloud.com/cmddoc> to resolve uplink data.

#### <span id="page-6-0"></span>**5.1 Example of ReportDataCmd**

#### FPort: 0x06

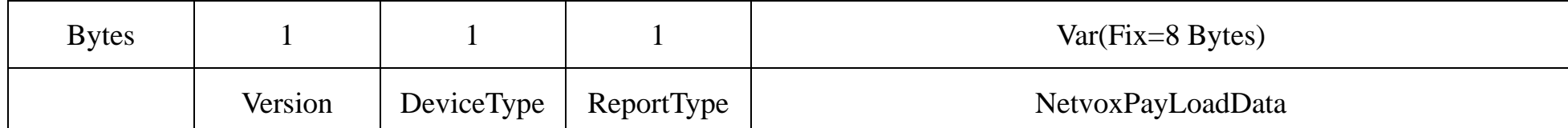

**Version**– 1 bytes –0x01——the Version of NetvoxLoRaWAN Application Command Version

**DeviceType**– 1 byte – Device Type of Device

The devicetype is listed in Netvox LoRaWAN Application Devicetype.doc

**ReportType** – 1 byte –the presentation of the NetvoxPayLoadData, according the devicetype

#### **NetvoxPayLoadData**– Fixed bytes (Fixed =8bytes)

**Example of uplink:** 011F012400C80000000000

 $1<sup>st</sup>$  byte (01): Version

```
2<sup>nd</sup> byte (1F): DeviceType 0x1F - R718H
```
3rd byte (01): ReportType

4<sup>th</sup> byte (24): Battery – 3.6v, 24 Hex=36 Dec 36\*0.1v=3.6v

 $5^{\rm th}$ 6th byte (00C8): PulseCount $-200$  , C8 Hex=200 Dec

7th -11th byte (0000000000): Reserved

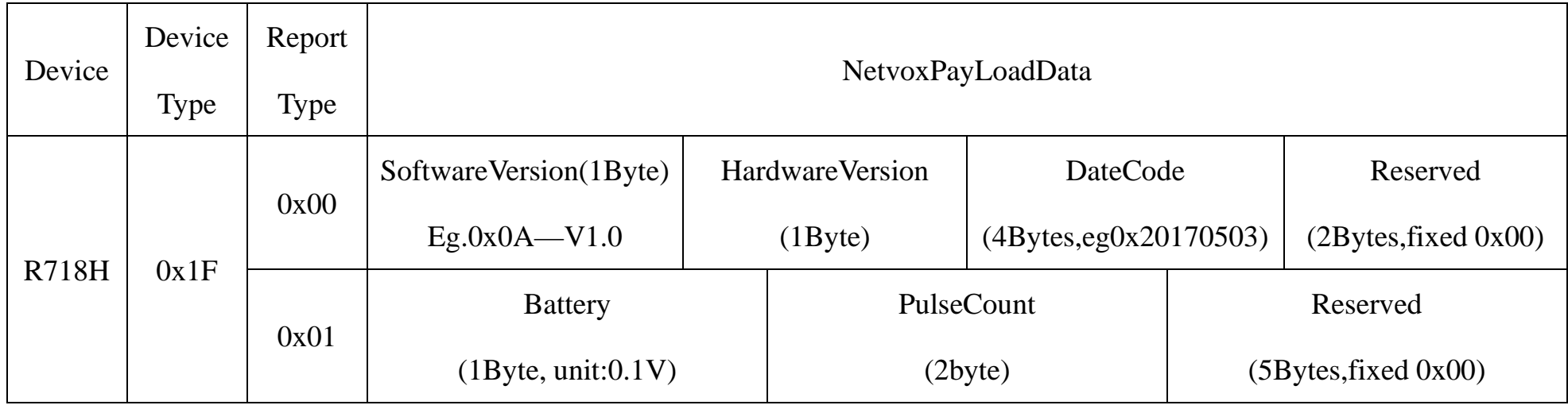

#### **Tips**

#### **1. Battery Voltage:**

The voltage value is bit  $0 \sim \text{bit } 6$ , bit  $7=0$  is normal voltage, and bit  $7=1$  is low voltage.

Battery=0xA0, binary=1010 0000, if bit  $7=1$ , it means low voltage.

The actual voltage is  $0010\,0000 = 0 \times 20 = 32, 32*0.1v = 3.2v$ 

#### **2. Version Packet:**

When Report Type=0x00 is the version packet, such as 011F000A0B202005200000, the firmware version is 2020.05.20

#### **3. Data Packet:**

When Report Type=0x01 is data packet.

#### <span id="page-7-0"></span>**5.2 Example of ConfigureCmd**

#### FPort:  $0x07$

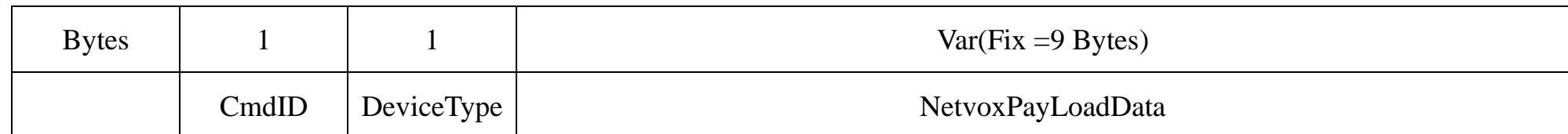

**CmdID**– 1 byte

**DeviceType**– 1 byte – Device Type of Device

**NetvoxPayLoadData**– var bytes (Max=9bytes)

Response:

811F000000000000000000 (Configuration success)

811F010000000000000000 (Configuration failure)

(2)Read Device Parameters Configuration:

Downlink: 021F000000000000000000

Response: 821F003C003C0100000000 (Current device parameter)

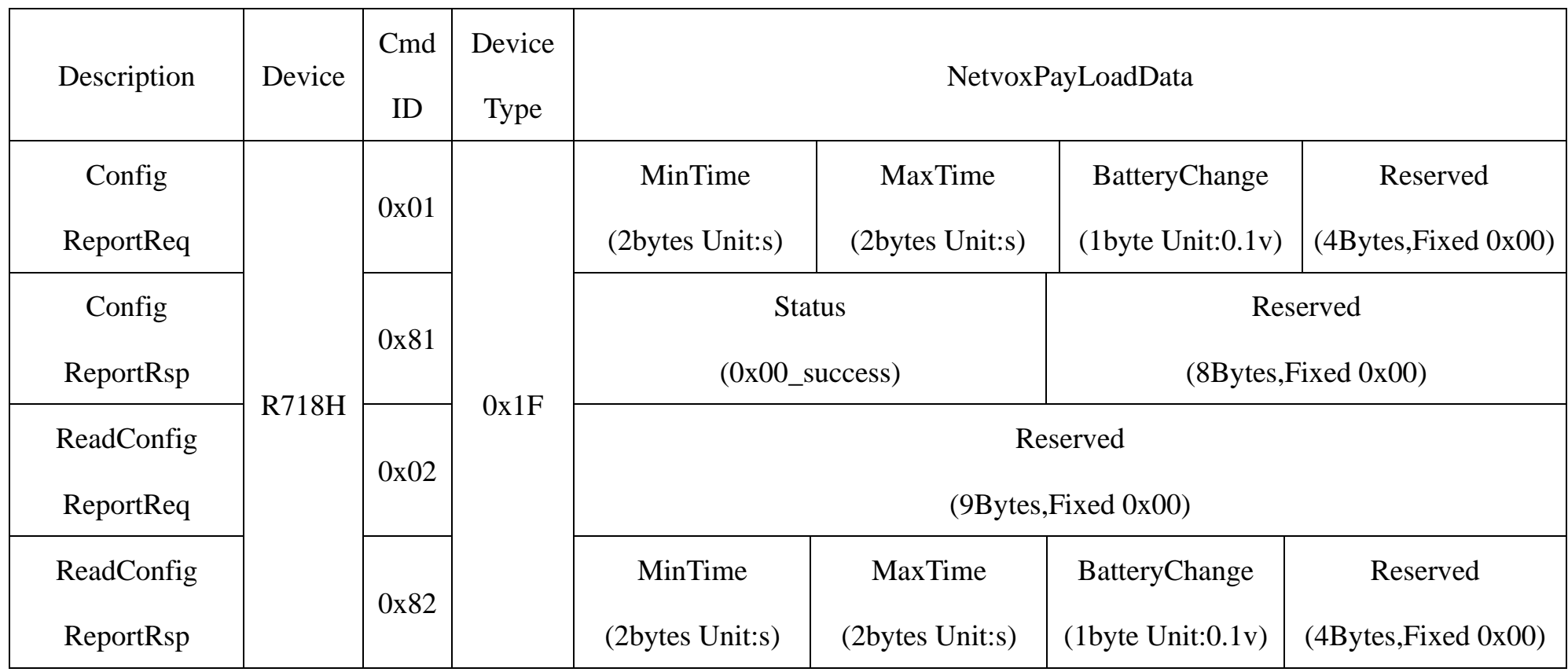

(1) Configure device parameters MinTime = 1min, MaxTime = 1min, BatteryChange =  $0.1v$ 

Downlink: 011F003C003C0100000000 003C( $H_{ex}$ ) = 60( $D_{ec}$ )

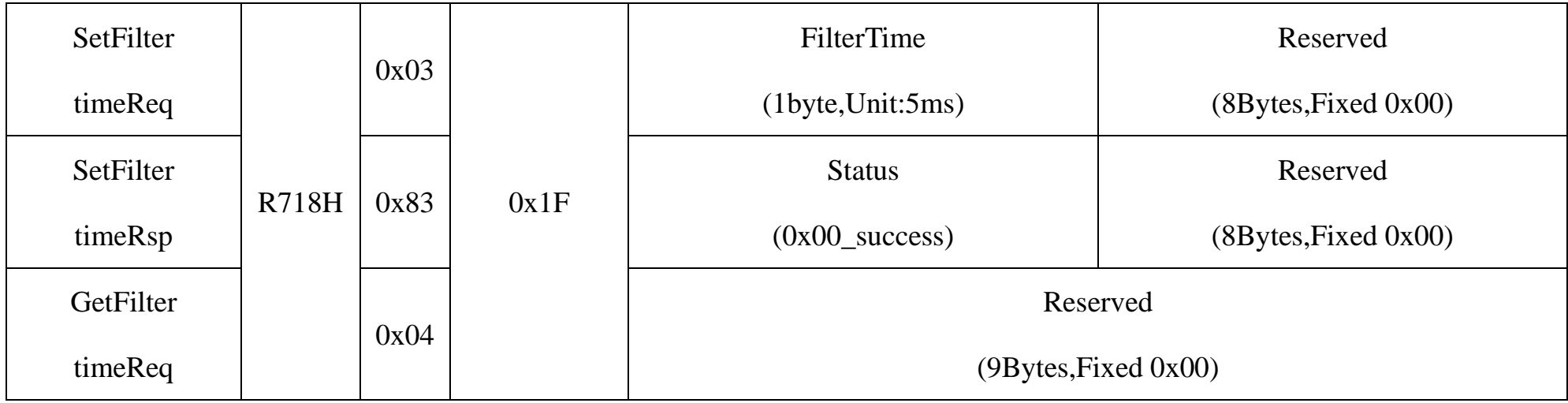

Downlink: 031F140000000000000000 14(Hex) = 20(Dec), 20\*5ms=100ms

Response:

831F000000000000000000 (Configuration success)

831F010000000000000000 (Configuration failure)

(4)Read the FilterTime Configuration:

Downlink: 041F000000000000000000

Response: 841F140000000000000000 (Current device parameter)

(5) Setting the Pulse Counter Clear Mode =  $0x01$  Clear When Roll-Over

Downlink: 051F010000000000000000

Response:

851F000000000000000000 (Configuration success)

851F010000000000000000 (Configuration failure)

(6)Read the Pulse Counter Clear Mode Configuration:

#### Downlink: 061F000000000000000000

Response: 861F010000000000000000 (Current device parameter)

#### <span id="page-8-0"></span>**5.3 Example for MinTime/MaxTime logic**

**Example#1** based on MinTime = 1 Hour, MaxTime= 1 Hour, Reportable Change i.e. BatteryVoltageChange=0.1V

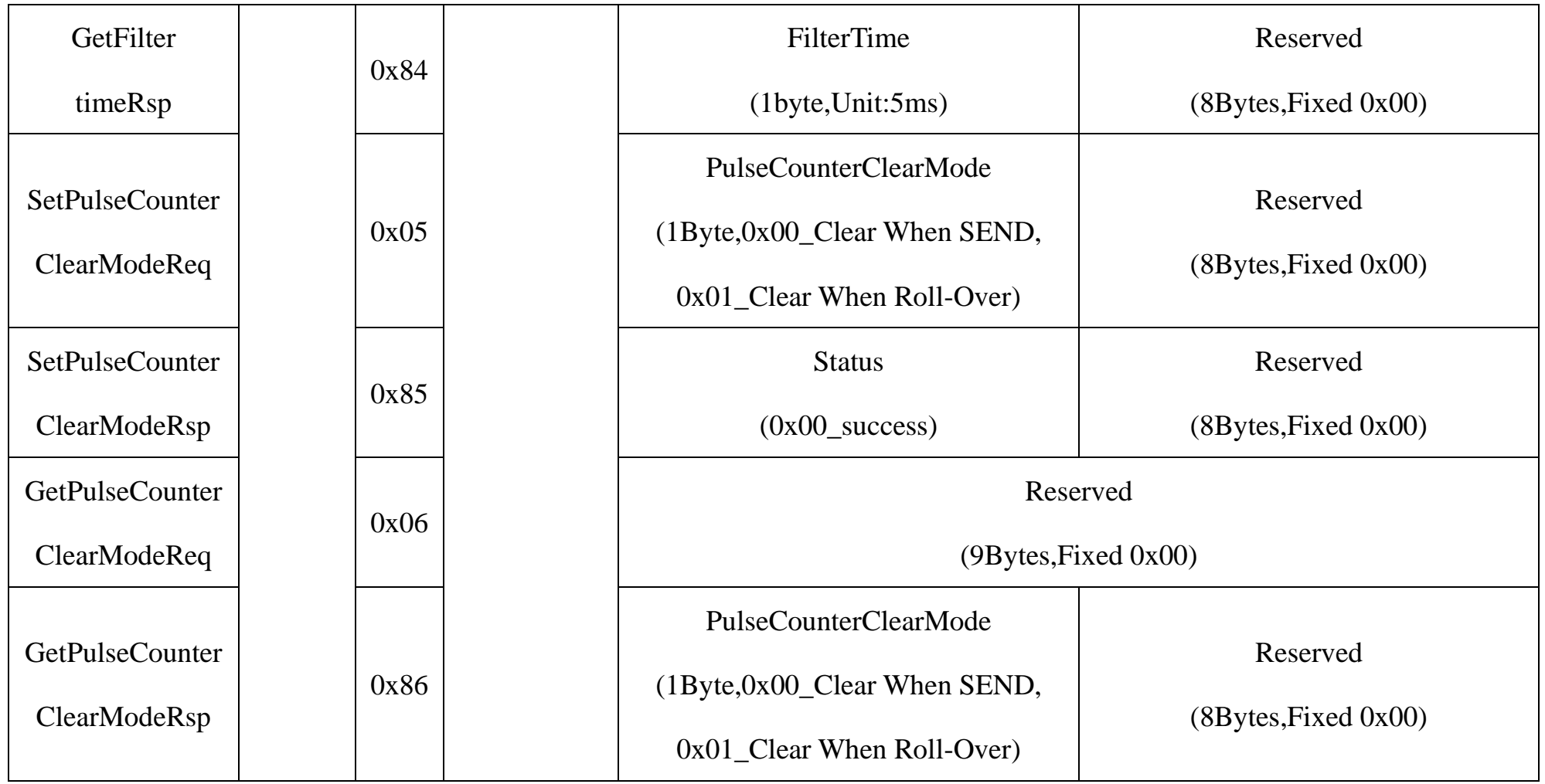

 $(3)$  Setting the FilterTime =100ms

Note: MaxTime=MinTime. Data will only be report according to MaxTime (MinTime) duration regardless BatteryVoltageChange value.

**Example#2** based on MinTime = 15 Minutes, MaxTime= 1 Hour, Reportable Change i.e. BatteryVoltageChange= 0.1V.

1) The device only wakes up and performs data sampling according to MinTime Interval. When it is sleeping, it does not collect data.

2) The data collected is compared with the last data reported. If the data variation is greater than the ReportableChange

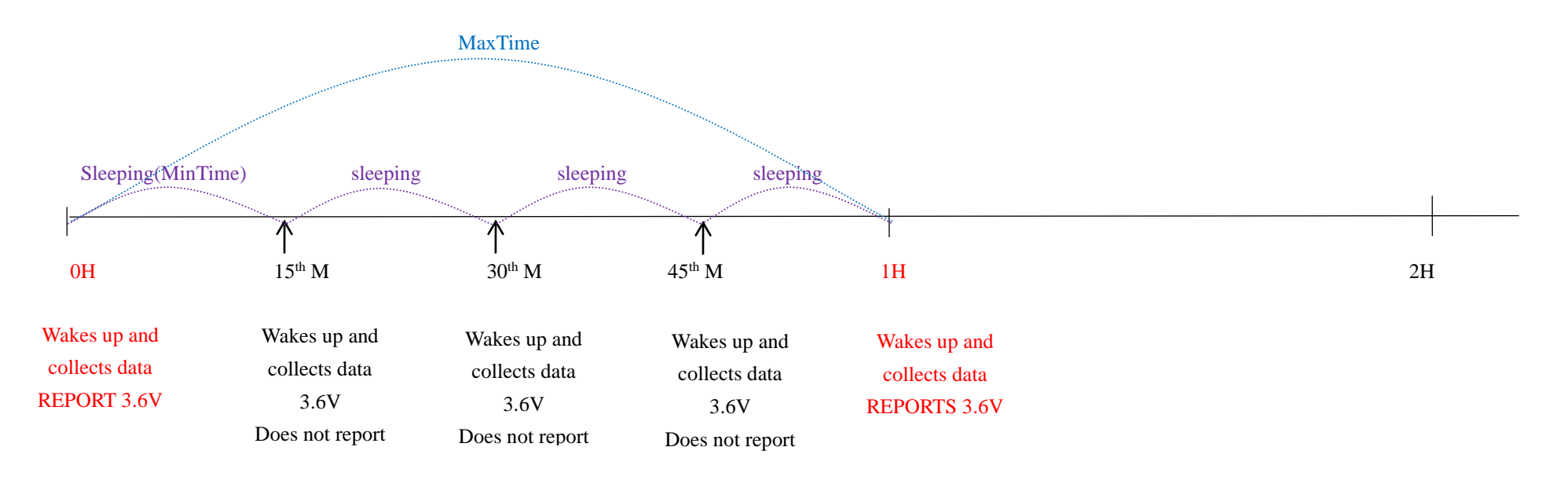

**Example#3** based on MinTime = 15 Minutes, MaxTime= 1 Hour, Reportable Change i.e. BatteryVoltageChange= 0.1V.

value, the device reports according to MinTime interval. If the data variation is not greater than the last data reported, the

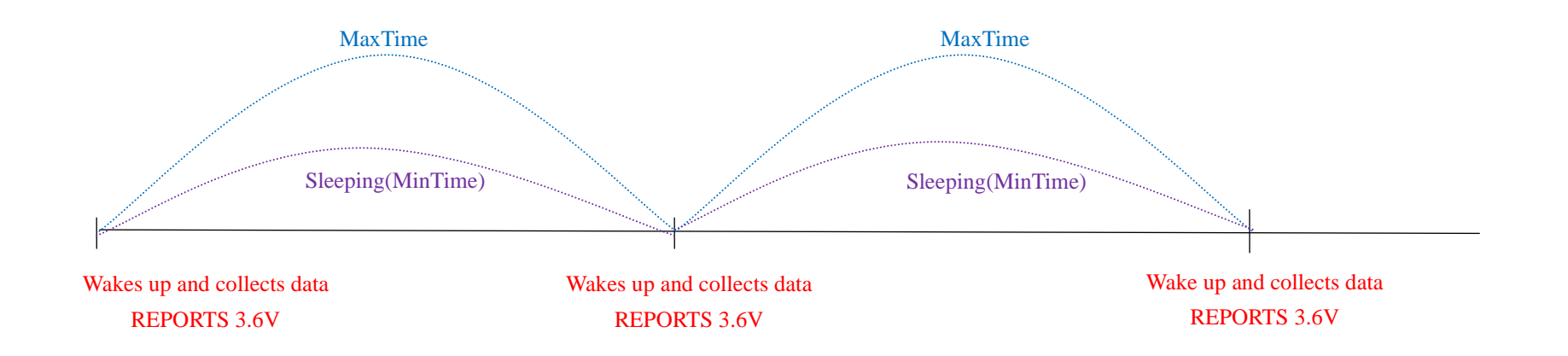

device reports according to MaxTime interval.

3) We do not recommend to set the MinTime Interval value too low. If the MinTime Interval is too low, the device wakes up

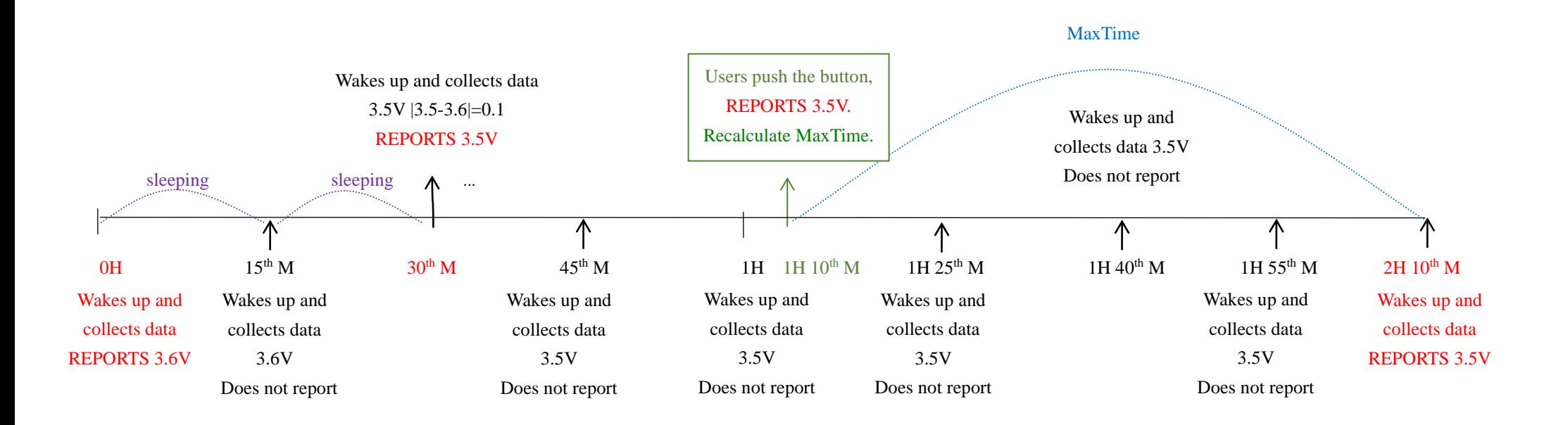

frequently and the battery will be drained soon.

4) Whenever the device sends a report, no matter resulting from data variation, button pushed or MaxTime interval, another cycle of MinTime/MaxTime calculation is started.

## <span id="page-10-0"></span>**6. Filtering time**

## <span id="page-10-1"></span>**7. Installation**

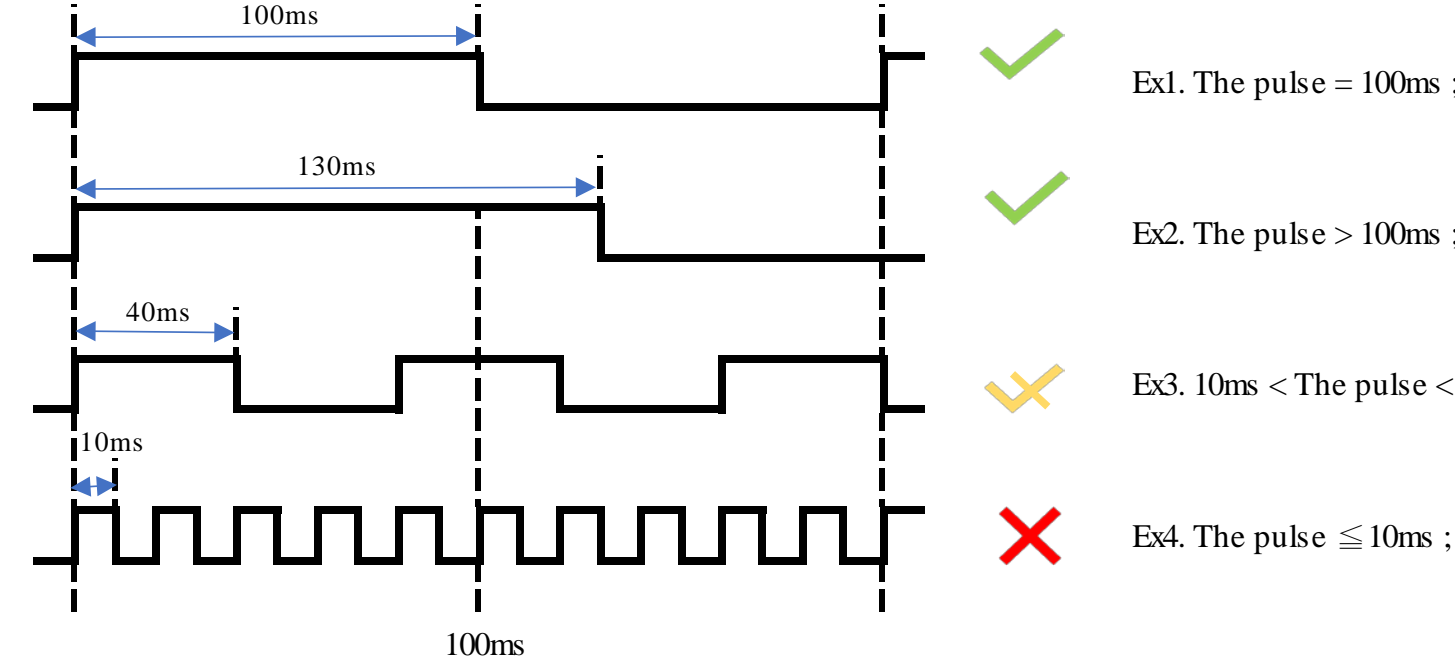

Ex1. The pulse  $= 100$ ms; Accurately count

Ex2. The pulse  $> 100$ ms; Accurately count

Ex3. 10ms < The pulse <100ms; Countable, but it could be missing.

Ex4. The pulse  $\leq 10$ ms; It will be filtered, not counted.

\*Pulse filtering time must be multiple of 5ms (can be set)

1.Wireless Pulse Counter Interface(R718H) has a built-in magnet (see Figure 1 below). When installed, it can be attached to the surface of an object with iron which is convenient and quick. To make the installation more secure, use screws (purchased) to secure the unit to a wall or other surface (see Figure 2 below). Note:

- Input pulse width greater than 100ms can be accurately counted.
- External pulse input level is not higher than 3.3V

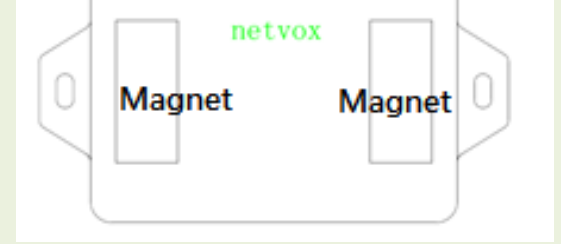

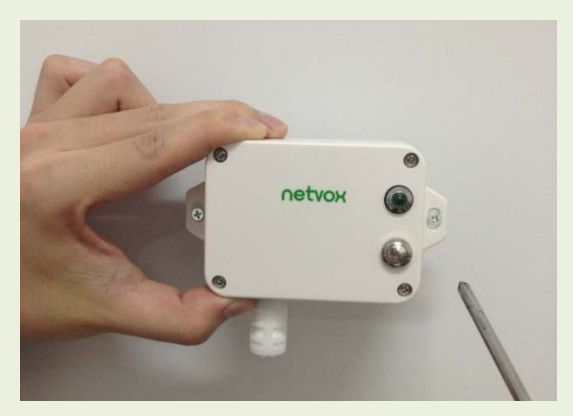

- Electric meter
- Water meter
- Gas Meter
- ●Flow meter

When it is necessary to instrumentation equipment with

Do not install the device in a metal shielded box or in an environment with other electrical equipment around it to avoid affecting the wireless transmission of the device.

2.Wireless Pulse Counter Interface(R718H) is sent according to the maximum and minimum interval, and the count is automatically cleared after transmission 3.When the count reaches 65535 (0xFFFF), a report is automatically sent (sending value is 65535), and the report loop is restarted.

Note:

Wireless Pulse Counter Interface (R718H)

It can also be applied to the following scenarios:

#### pulse signal output.

#### **Note:**

Please do not disassemble the device unless it is required to replace the batteries.

Do not touch the waterproof gasket, LED indicator light, function keys when replacing the batteries. Please use suitable screwdriver to tighten the screws (if using an electric screwdriver, it is recommended to set the torque as 4kgf) to ensure the device is impermeable.

### <span id="page-11-0"></span>**8. Information about Battery Passivation**

Many of Netvox devices are powered by 3.6V ER14505 Li-SOCl2 (lithium-thionyl chloride) batteries that offer many advantages including low self-discharge rate and high energy density.

As a result, please make sure to source batteries from reliable vendors, and it is suggested that if the storage period is more than one month from the date of battery production, all the batteries should be activated.

However, primary lithium batteries like Li-SOCl2 batteries will form a passivation layer as a reaction between the lithium anode and thionyl chloride if they are in storage for a long time or if the storage temperature is too high. This lithium chloride layer prevents rapid self-discharge caused by continuous reaction between lithium and thionyl chloride, but battery passivation may also lead to voltage delay when the batteries are put into operation, and our devices may not work correctly in this situation.

If encountering the situation of battery passivation, users can activate the battery to eliminate the battery hysteresis.

#### <span id="page-11-1"></span>**ER14505 Battery Passivation:**

#### **8.1 To determine whether a battery requires activation**

Connect a new ER14505 battery to a resistor in parallel, and check the voltage of the circuit.

If the voltage is below 3.3V, it means the battery requires activation.

#### <span id="page-11-2"></span>**8.2 How to activate the battery**

a. Connect a battery to a resistor in parallel

b. Keep the connection for 5~8 minutes

c. The voltage of the circuit should be  $\geq 3.3$ , indicating successful activation.

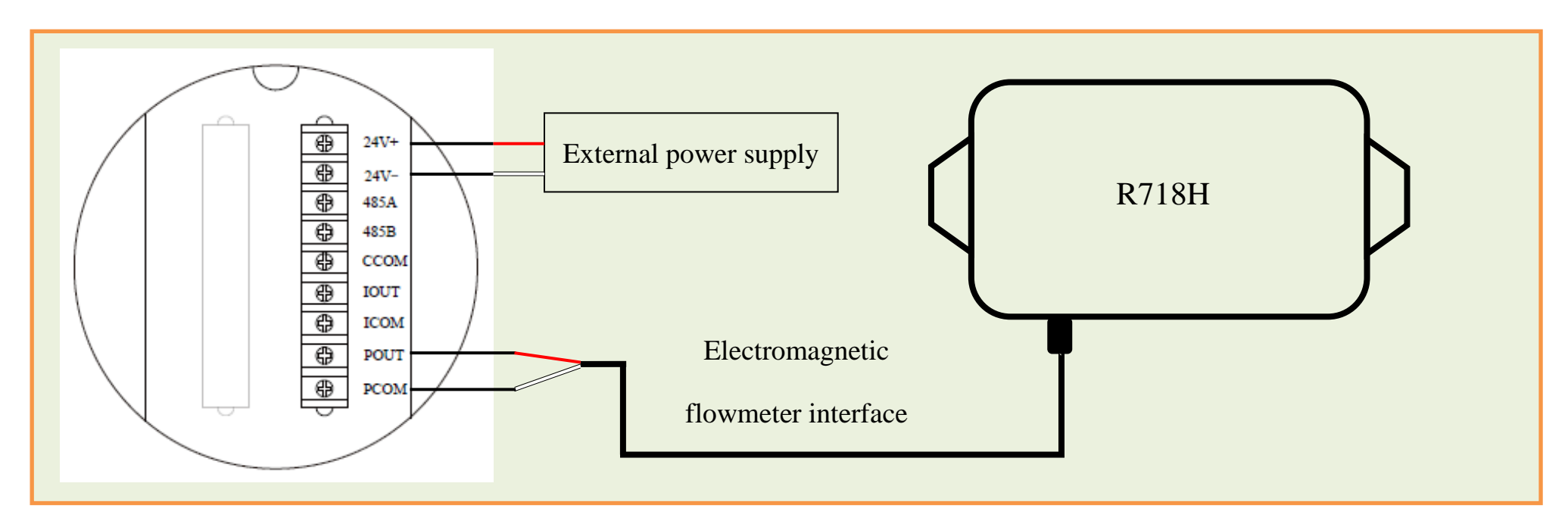

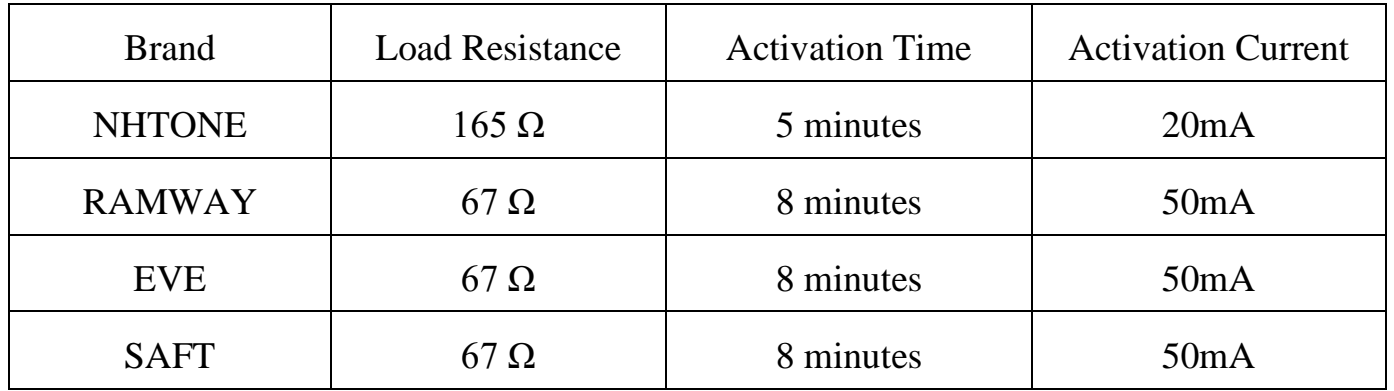

Note:

If you buy batteries from other than the above four manufacturers, then the battery activation time, activation current, and required load resistance shall be mainly subject to the announcement of each manufacturer.=

## <span id="page-12-0"></span>**9. Important Maintenance Instruction**

Kindly pay attention to the following in order to achieve the best maintenance of the product:

- Keep the device dry. Rain, moisture, or any liquid might contain minerals and thus corrode electronic circuits. If the device gets wet, please dry it completely.
- Do not use or store the device in dusty or dirty environment. It might damage its detachable parts and electronic components.
- Do not store the device under excessive heat condition. High temperature can shorten the life of electronic devices, destroy batteries, and deform or melt some plastic parts.
- Do not store the device in places that are too cold. Otherwise, when the temperature rises to normal temperature, moisture will form inside, which will destroy the board.
- Do not throw, knock or shake the device. Rough handling of equipment can destroy internal circuit boards and delicate structures.
- Do not clean the device with strong chemicals, detergents or strong detergents.
- Do not apply the device with paint. Smudges might block in the device and affect the operation.
- Do not throw the battery into the fire, or the battery will explode. Damaged batteries may also explode.

All of the above applies to your device, battery and accessories.

If any device is not working properly, please take it to the nearest authorized service facility for repair.